# **Optionaler Direktdruck in Touchscreen-Programmen**

Vor 2.23.0.0 wurde das Drucken von Berichten aus den Touchscreen-Programmen immer so abgehandelt, dass ein Druckauftrag in eine Warteschlange geschrieben wird (Ausnahme: Packlinien-Kommissionierung). Die Aufbereitung und der Druck des Berichtes erfolgt anschliessend durch den Berichtspooler der auf einem Server oder einer dedizierten Arbeitsstation läuft. Dieses Verfahren hat den Vorteil, dass die Windows-Drucker nur auf dem Spooler-PC definiert werden müssen statt auf jedem Client. Auch die Einstellungen für den Druck müssen so nur zentral durch einen Konfigurationsdruck auf dem Spooler PC gemacht werden.

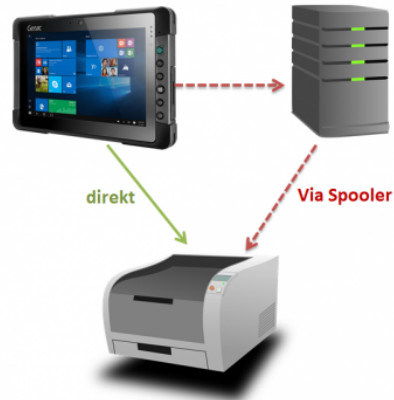

Der Berichtspooler muss allerdings aus technischen Gründen in einer GUI Umgebung ausgeführt werden und kann nicht als reiner Windows-Service laufen. Zudem besteht damit ein «Single point of failure» welcher das Drucken in weiten Teilen der Kommissionierung zum erliegen bringen kann wenn z.B. der Spooler-PC ein Problem hat oder die Datenbankverbindung des Spooler-Programms wegen eines Netzwerkproblems unterbrochen [w](https://bps.ibk-software.com/_detail/dok:pasted:20210328-094144.png?id=dok%3Adirektdruck)ird.

Um diese Nachteile zu umgehen gibt es neu die Option Berichte direkt auf dem Touchscreen PC aufzubereiten und zu drucken statt via Berichtspooler. Damit kann in vielen Fällen sogar komplett auf den Berichtspooler verzichtet werden; der Berichtspooler ist nur noch für den Ausdruck aus MDE-, Pick-by-Voice oder Batch-Programmen zwingend erforderlich. Der Druckmodus kann für einzelne Berichte und/oder für einzelne Touchscreen-PC's unterschiedlich konfiguriert werden, sodass sowohl Direktdruck als auch via Spooler sehr flexibel parallel eingesetzt werden kann.

Der Direktdruck ist schneller da die Wartezeit bis zur Abarbeitung des Auftrags durch den Berichtspooler entfällt. Dafür ist der Konfigurationsaufwand namentlich bei Fat-Clients höher da die Windows-Drucker auf jedem Client bekannt sein müssen und auch auf jedem Client ein Konfigurationsdruck erfolgen muss. Bei Thin-Client Umgebungen muss das hingegen nur auf den Terminal-Servern gemacht werden, dort ist der Konfigurationsufwand also kaum höher.

## **Einstellungen**

Mit einer neuen zentralen Einstellung kann gewählt werden ob der Ausdruck aus Touchscreen-Programmen immer direkt, immer per Berichtspooler oder gemischt erfolgen soll:

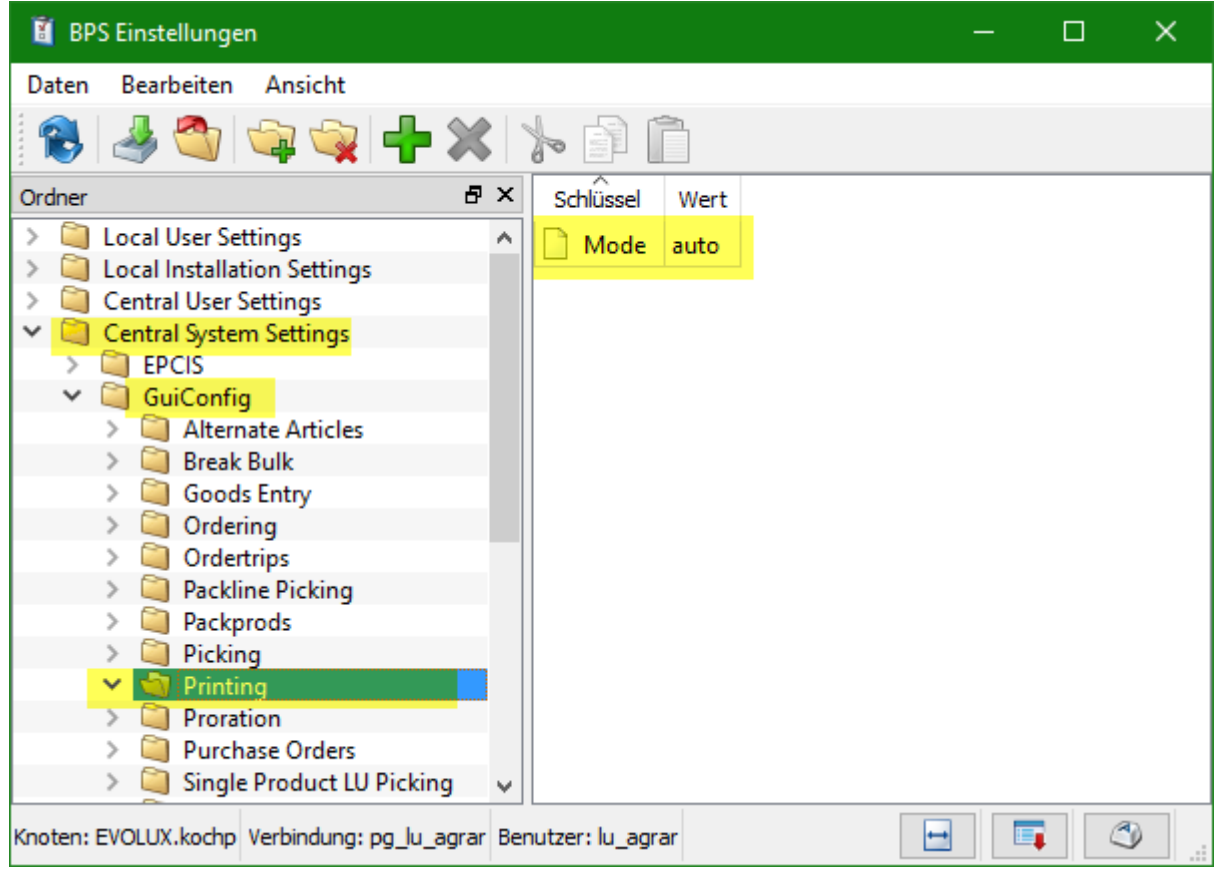

Der Parameter Central System Settings / GuiConfig / Printing / Mode kann wie folgt eingestellt werden:

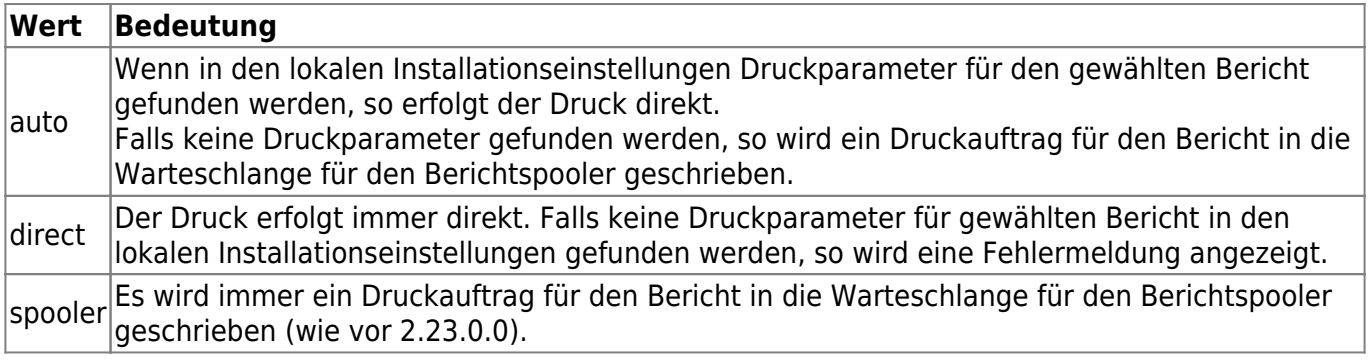

### **Umstellung auf Direktdruck**

#### **1. Schritt: Direktdruck erlauben**

In den Einstellungen den Parameter Central System Settings/GuiConfig/Printing/Mode entweder auf auto oder auf direct einstellen (siehe oben).

#### **2. Schritt: Windows Drucker auf dem PC einrichten**

Die verwendeten Drucker müssen in Windows auf dem Touchscreen PC definiert sein; bei Thin Clients entsprechend auf dem Terminal Server:

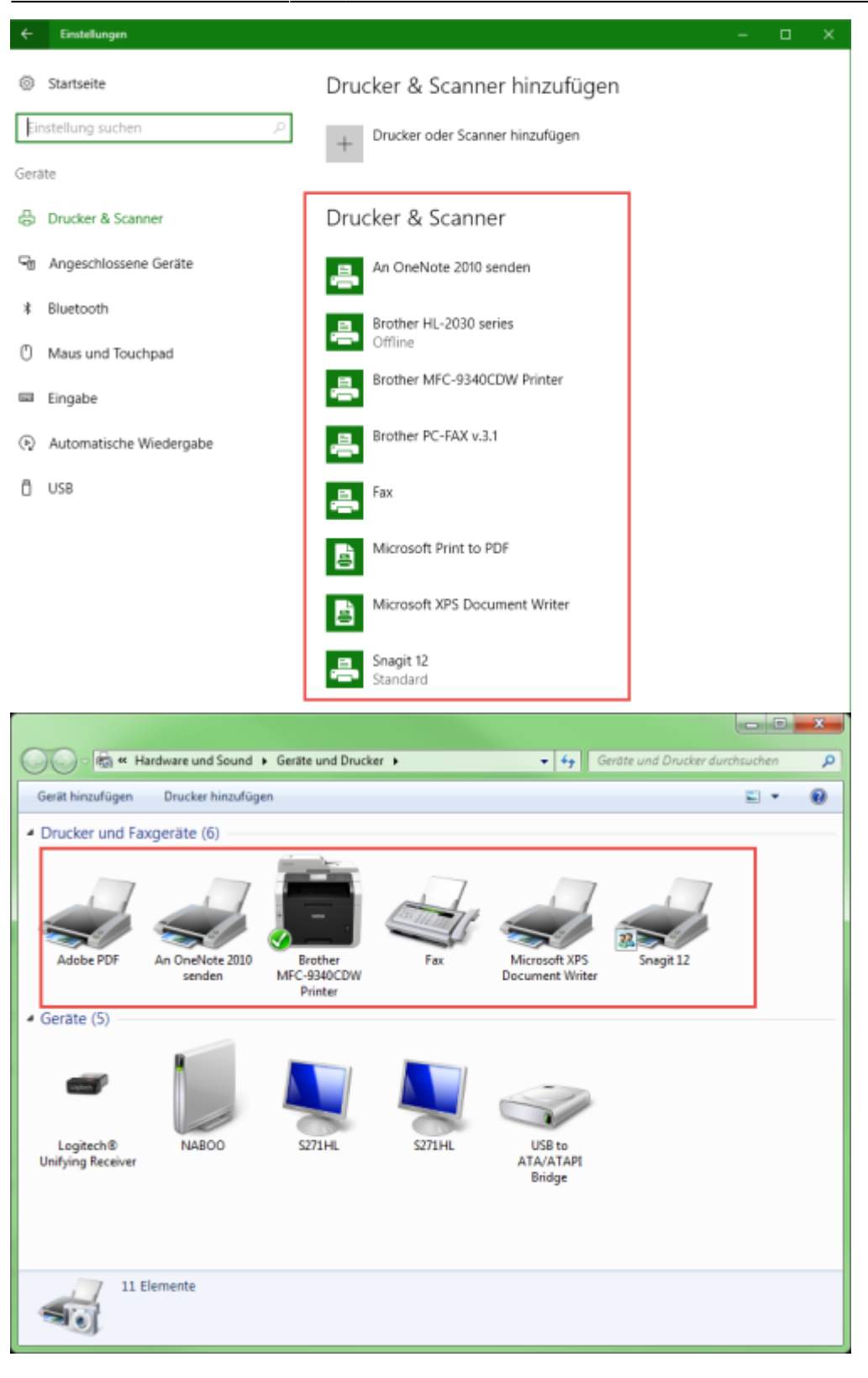

#### **3. Schritt: Konfigurationsdruck ausführen**

Nun muss in der Berichtkonfiguration auf dem Touchscreen PC (respektive bei Thin Clients auf dem Terminalserver) für alle Berichte die direkt gedruckt werden sollen ein Konfigurationsdruck durchgeführt werden:

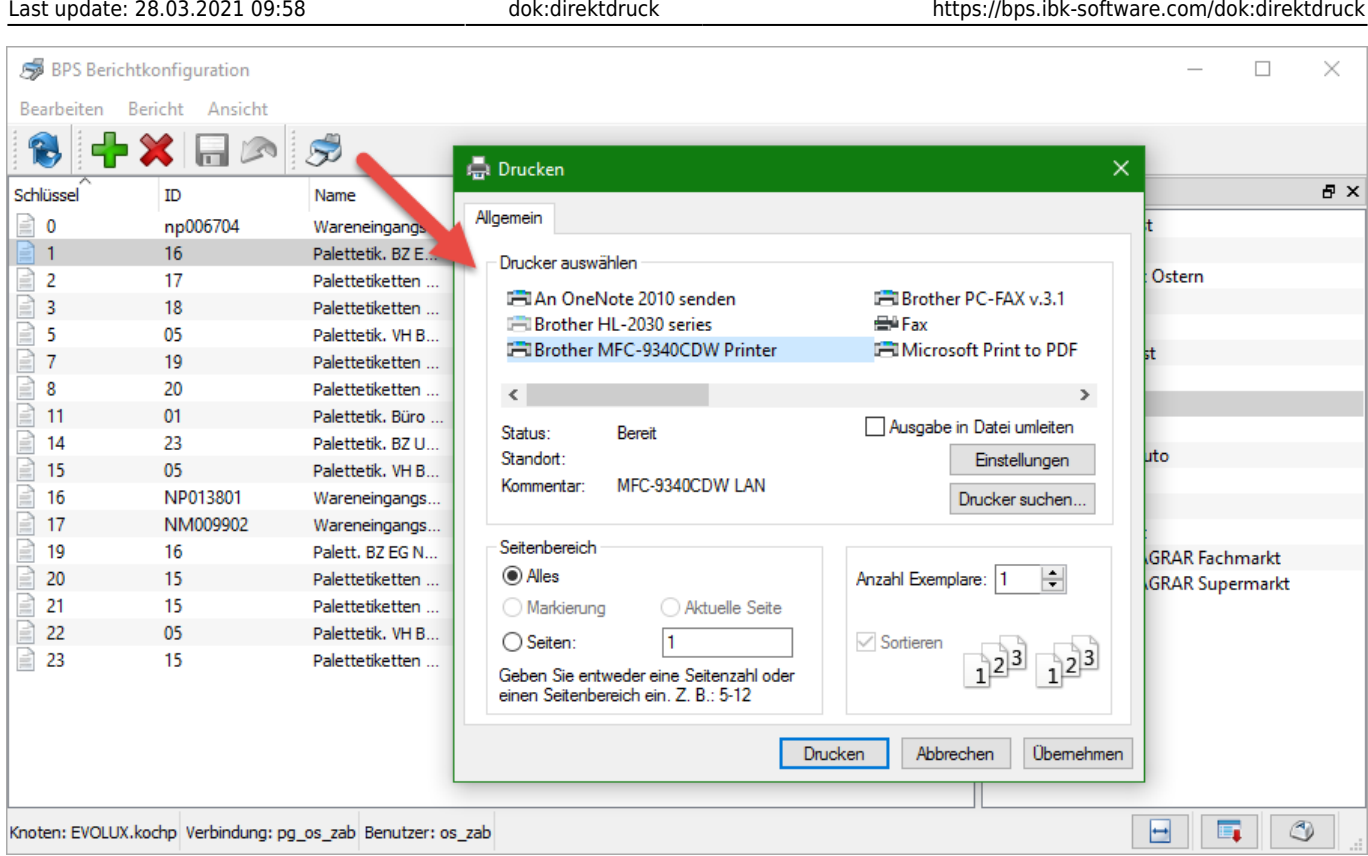

Damit ist die Umstellung komplett und die Berichte werden künftig direkt gedruckt.

From: <https://bps.ibk-software.com/> - **BPS WIKI**

Permanent link: **<https://bps.ibk-software.com/dok:direktdruck>**

Last update: **28.03.2021 09:58**

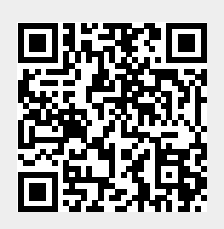